# COOPERATIVA DE AHORRO Y CRÉDITO ABIERTA San Antonio R.L.

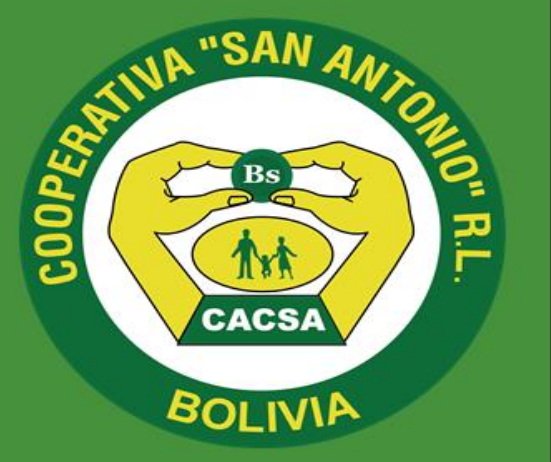

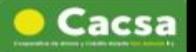

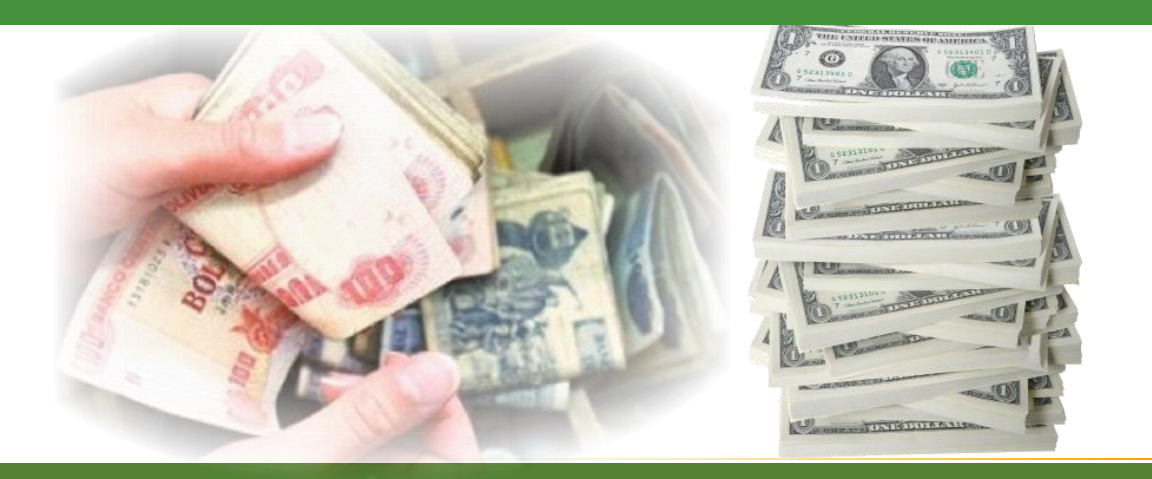

### EL ACCESO A SERVICIOS FINANCIEROS EN CONDICIONES ADVERSAS Y SIN LA NECESIDAD DE LA PRESENCIA FÍSICA DEL CONSUMIDOR FINANCIERO.

Instructor: Mgr. Carlos José Rojas Mendoza.

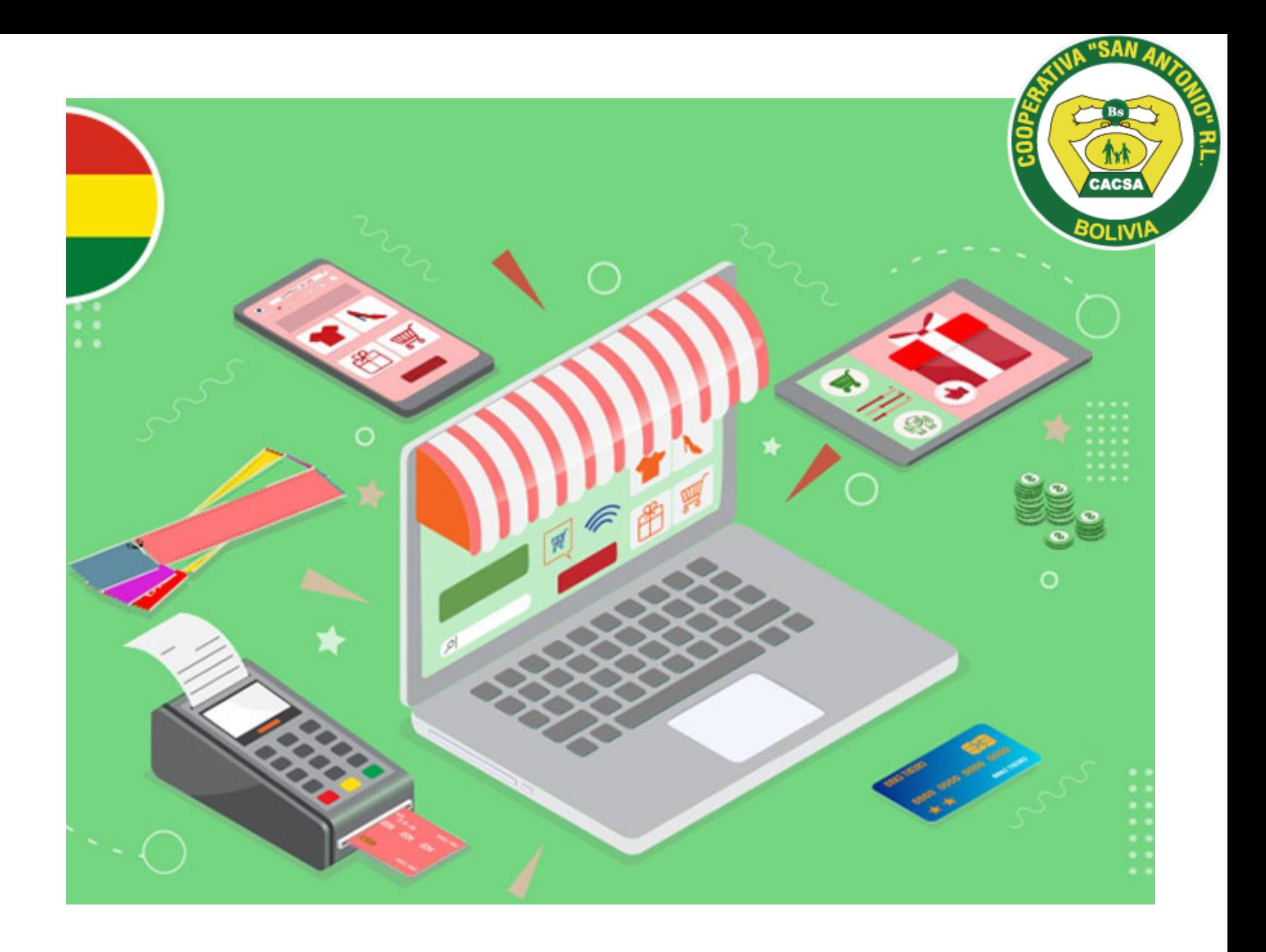

### **Diferencias** banca tradicional y banca digital

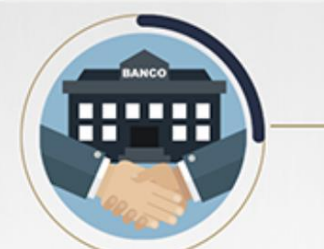

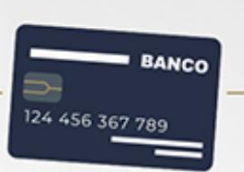

### **TRADICIONAL**

- El cliente utiliza papel y billetes en efectivo
	- El cliente se expone al llevar efectivo
- El cliente debe acudir al banco en horarios laborales
	- El cliente debe acudir al banco para cualquier operación
- En el banco hay que hacer filas innecesarias

### **DIGITAL**

El cliente solo necesita algún dispositivo tecnológico con conexión a internet

 $\mathbb{W}$ 

**CACSA** 

- La disponibilidad del servicio es 24/7
- Con algunos clics, el cliente consulta su saldo y transfiere dinero
	- El servicio es ágil y seguro
- El cliente tiene mayor control financiero sobre sus ahorros. Sabe cuánto gastó y cúando.

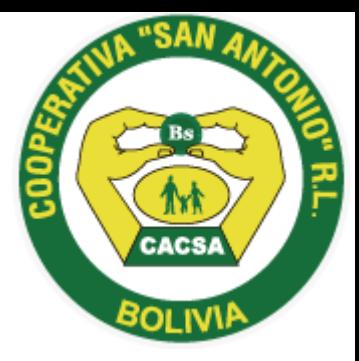

# Transacciones seguras

Autenticación

Confidencialidad

Integridad

Certificado de Seguridad. Protocolo seguro. Encriptación de datos. Navegadores recomendados. Time out o cierre de sesión. Como elegir claves. Prevención de fraude y protección de datos.

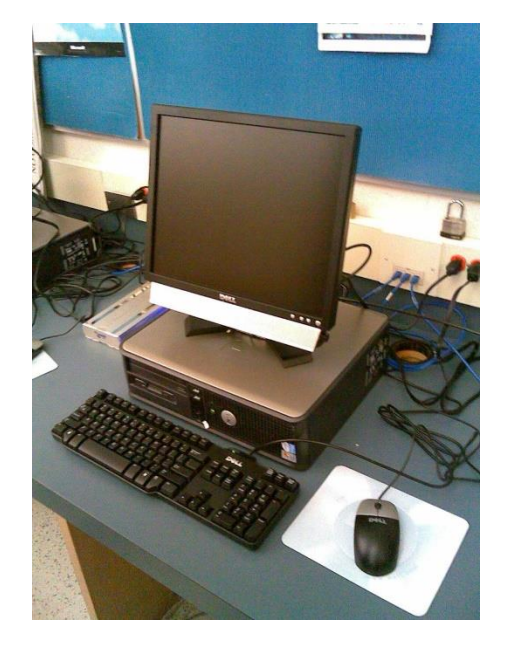

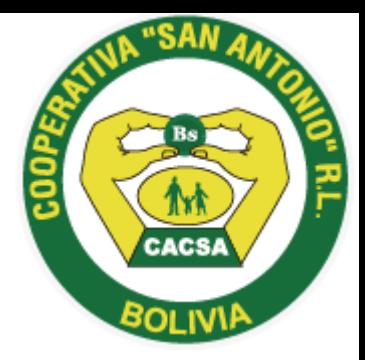

## Certificados de seguridad

• El Certificado de Seguridad es emitido por VeriSign una vez que ésta comprueba, que la empresa a certificar es quien dice ser. De esta forma, usted puede asegurarse que está comunicándose única y exclusivamente con el Banco.

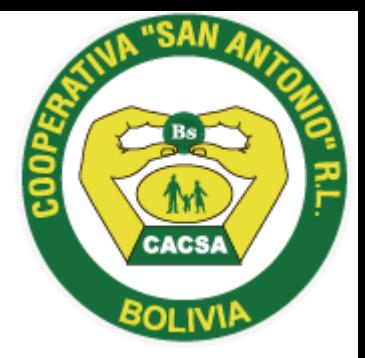

## PROTOCOLO SEGURO

• Este ambiente seguro, ayuda a proteger la confidencialidad de sus datos cuando realice operaciones bancarias en línea en nuestro sitio.

## ENCRIPTACION DE DATOS

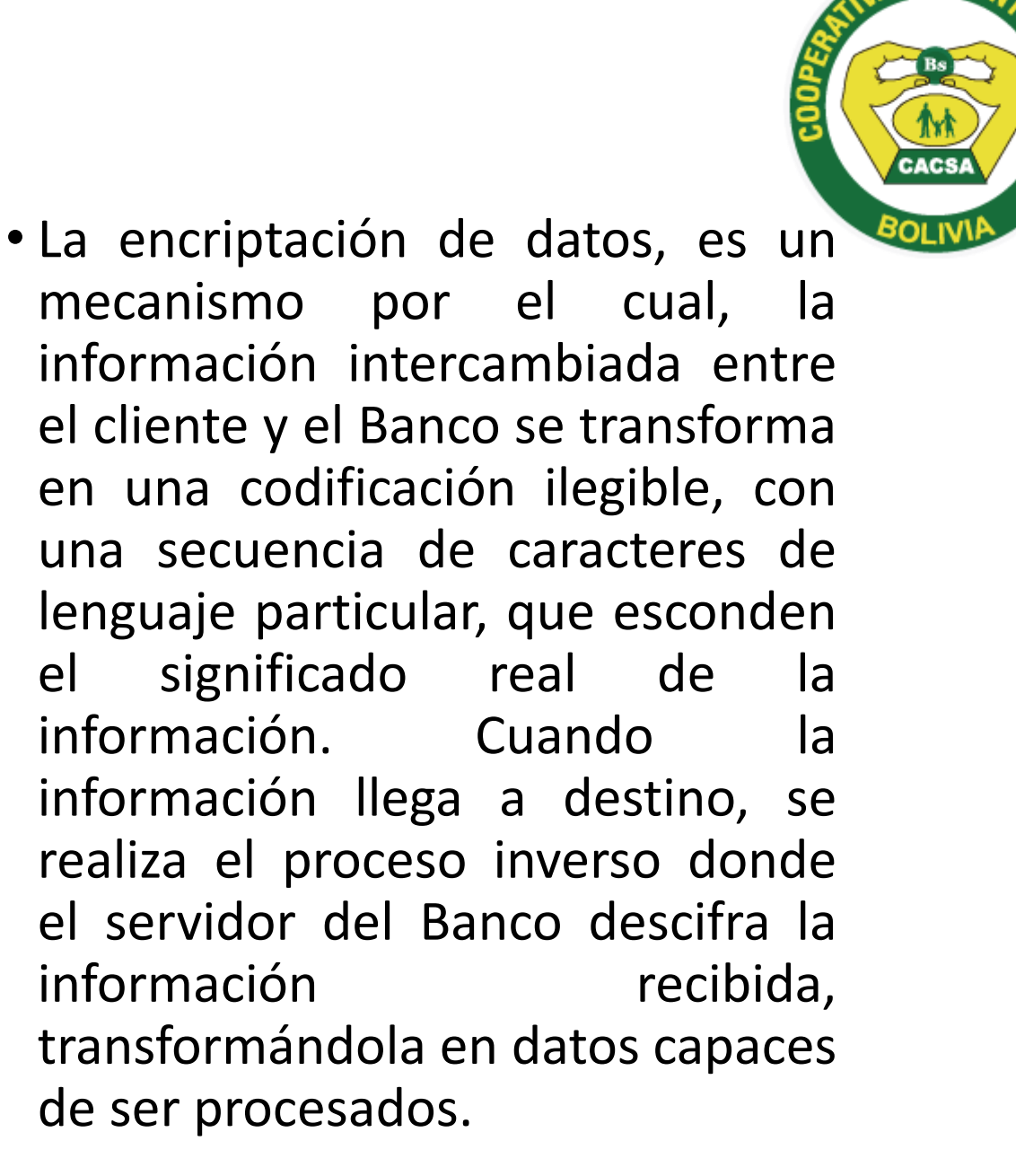

### • Se sugiere la utilización de los Navegadores Microsoft Internet Explorer 7.0 o uno superior, o también Firefox 2.0 o superior.

- Si Usted no está seguro acerca de la versión de su navegador, siga los siguientes pasos:
- Clickee sobre la opción "Ayuda" o "Help" en la barra de menú de su navegador.
- Seleccione la opción "Ayuda" / "Acerca de Mozilla Firefox".
- Se abrirá una ventana con la información sobre la versión de su navegador.

## NAVEGADORES RECOMENDADOS

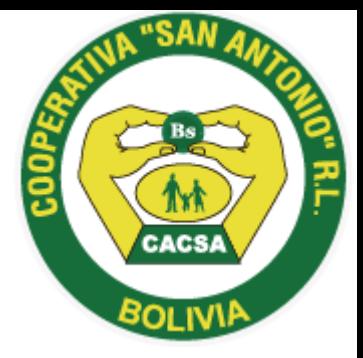

## TIME OUT O CIERRE DE SESION AUTOMATICO

• Es recomendable cerrar la sesión antes de navegar por otros sitios o de apagar su PC. Le alertamos a no navegar por otros sitios durante su sesión abierta de operaciones bancarias ó en línea.

### Clave de Acceso ó PIN

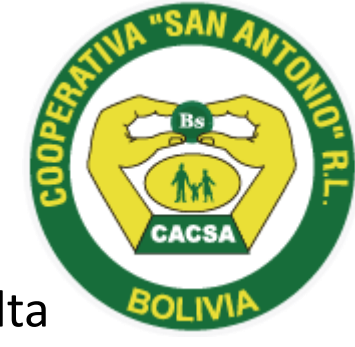

• Es un número secreto emitido con alta seguridad por los sistemas del Banco y se le entrega en un sobre cerrado. Este código es absolutamente confidencial y solo debe ser de conocimiento suyo y de nadie más, porque ni el Banco lo sabe. Al ingresar por primera vez usted debe introducir esta clave de acceso que viene en el sobre, por única vez, puesto que después debe cambiarlo por una clave propia. La siguiente vez que ingrese debe utilizar esta clave que usted eligió. Por su seguridad después de 3 intentos fallidos de ingresar la clave, se bloquea el acceso definitivamente, debiendo solicitar personalmente en las oficinas y/o agencias el desbloqueo o reimpresión de la Clave de Acceso

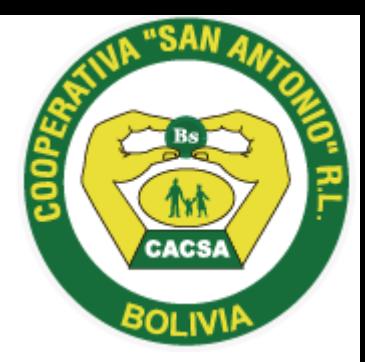

- Para acceder al ambiente transaccional de la Banca por Internet se puede realizar con uno de los tres perfiles de usuario a disposición del interesado:
- Perfil A: Solo consultas.
- Perfil B: Consultas y transferencias entre cuentas propias.
- Perfil C: Consultas, transferencias entre cuentas propias y transferencias a cuentas de terceros.

## PERFILES

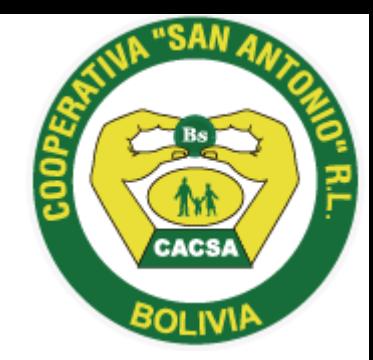

## Prevención de Fraude y Protección de Datos

- Ingrese a nuestra página Web de forma segura, tipeando en el explorador, cada vez que ingresa. Nunca usar enlaces.
- Verifique el acceso a sitios seguros. La dirección de Internet (URL) de la página cuando la conexión se realiza en un ambiente seguro muestra "https" al principio, en lugar de "http".
- Internet Explorer muestra un candado cerrado en la parte inferior derecha al ingresar a una página segura. Haciendo clic en el candadito podrá comprobar la vigencia / validez del Certificado Digital y el tipo de encriptación.

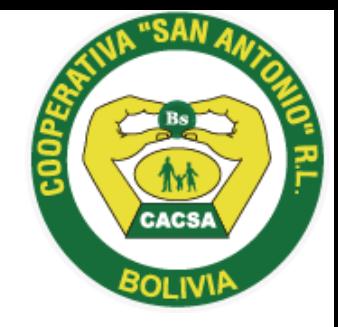

- Firewall o Servidor de seguridad: Es un software o hardware que ayuda a impedir el paso a los hackers, virus y gusanos informáticos que intenten entrar en su equipo a través de Internet.
- Actualizaciones: Ayudan a proteger su computadora de vulnerabilidades, virus, gusanos y otros ataques dañinos conforme estas aparecen.
- Antivirus: Le ayuda a proteger su equipo contra los virus, gusanos, troyanos y otros invasores no deseados, que pueden hacer "enfermar" a su equipo.
- Para eliminar contraseñas almacenadas ingrese al menú "Herramientas" de su Internet Explorer, luego clic en "Opciones de Internet", haga clic en el tab de "General" Luego haga clic en el botón "Eliminar", busque la opción de contraseñas y haga clic en el botón eliminar, luego en "Aceptar". Para que se ejecute la actualización usted deberá cerrar su explorador de Internet y volver a abrirlo para que tome la nueva configuración.

# COOPERATIVA DE AHORRO Y CRÉDITO ABIERTA San Antonio R.L.

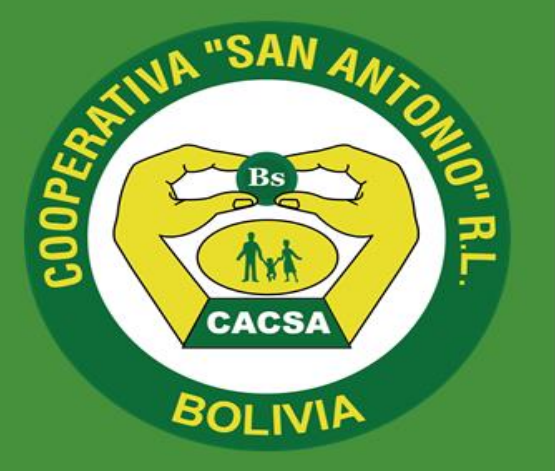

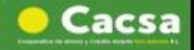

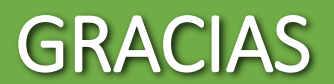